# globusworld

## **Leveraging the Globus Platform Web Apps, Jupyter and more…**

Rachana Ananthakrishnan - **rachana@globus.org**

Greg Nawrocki - **greg@globus.org**

**Johns Hopkins University April 11, 2019**

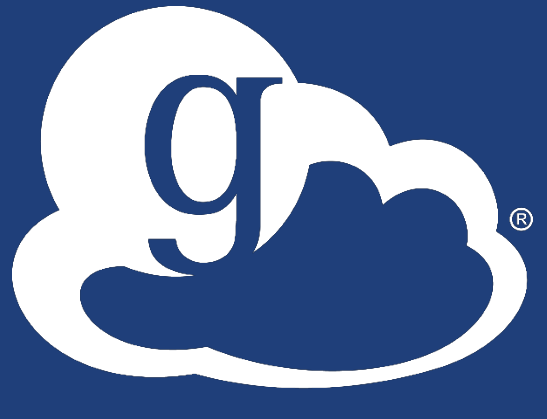

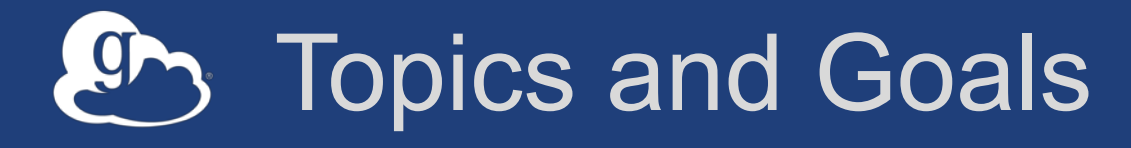

- **Globus Auth**
- **Jupyter Hub + Globus** – Interactive data science
- **Globus Transfer APIs**
	- Globus Jupyter Hub walkthrough
- **Data Portal Example**
	- You may already be doing something similar
	- You may want to do something like this

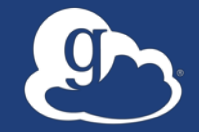

Globus delivers… with applications and as a platform…

Fast and reliable data transfer, sharing, publication, and discovery…

…directly from your own storage systems…

...via software-as-a-service using existing identities.

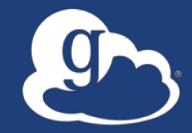

# How can I integrate Globus into my research workflows?

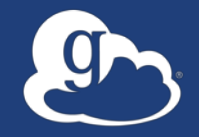

# Globus serves as…

A platform for building science gateways, portals and other web applications in support of research and education.

# Example web apps that leverage Globus

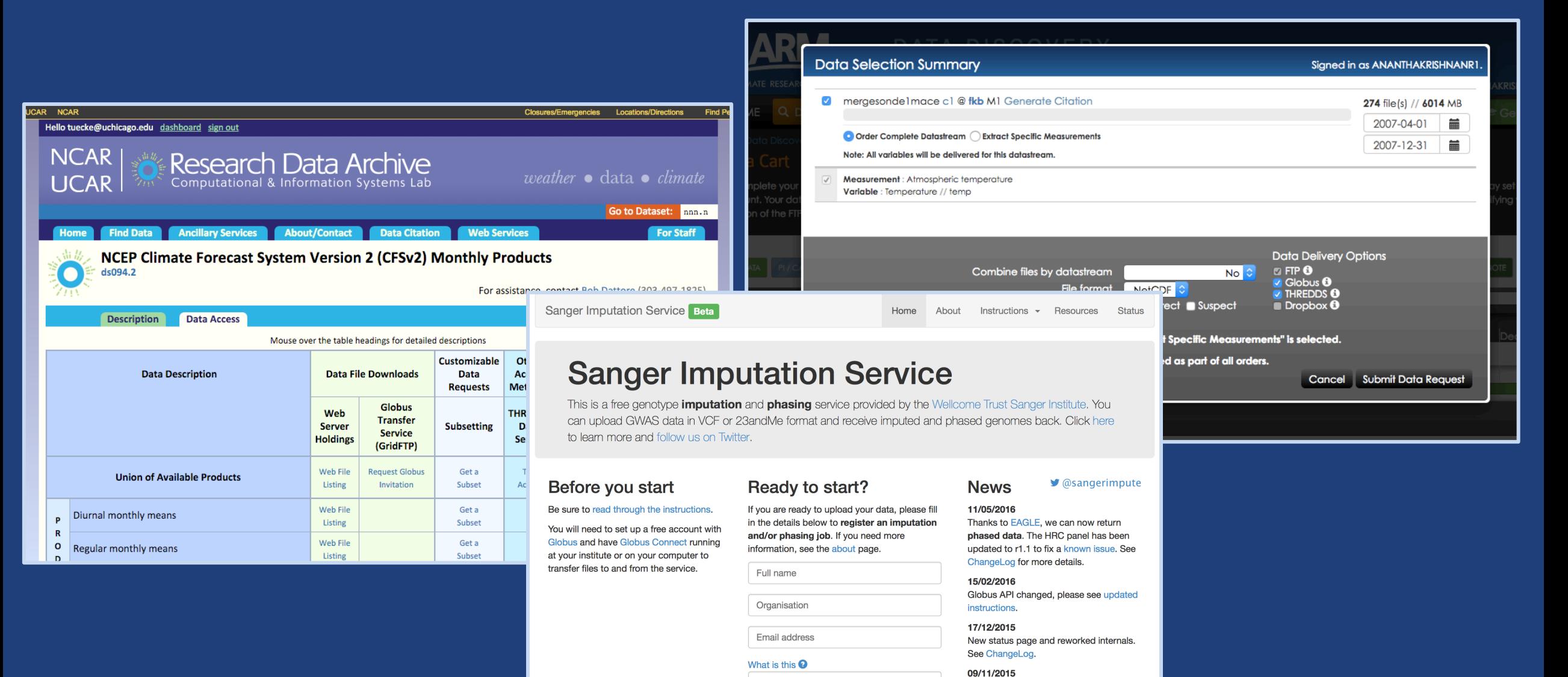

Globus user identity

DNext+

Pipeline updated to add some features requested by users. See ChangeLog.

**D** See older news..

# Globus Platform-as-a-Service

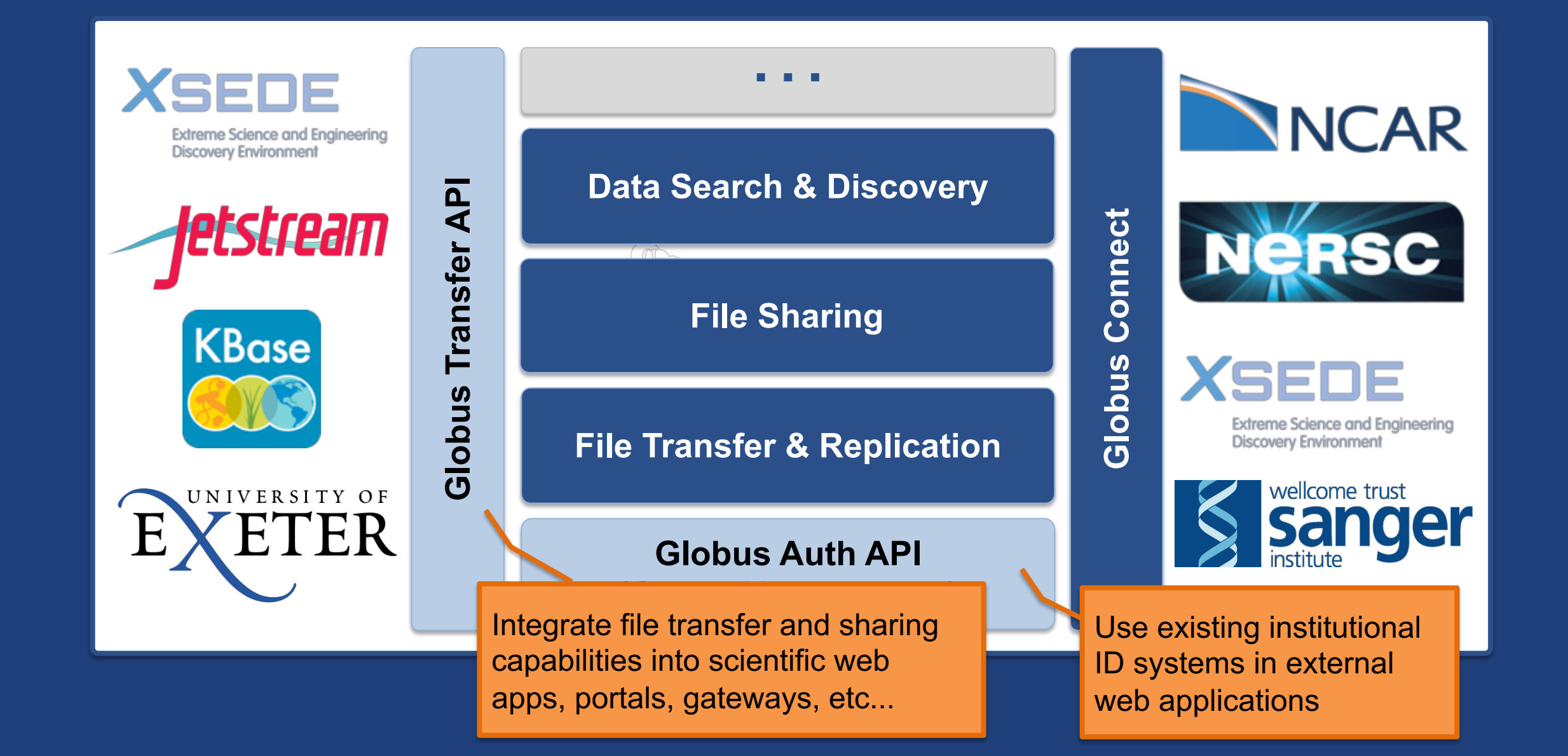

# PaaS Security Challenges – Globus Auth

#### • **How to provide:**

- Login to apps
	- o Web apps (Jupyter Notebook, Portals), Mobile, Desktop, Command line
- Protect all REST API communications
	- $\circ$  App  $\rightarrow$  Globus service (Jupyter Notebook, MRDP)
	- $\circ$  App  $\rightarrow$  non-Globus service (MRDP)
	- $\overline{\mathcal{O}}$  Service  $\overline{\rightarrow}$  service (MRDP)

#### • **While:**

- Not introducing even more identities
	- $\circ$  Providing a platform to consolidate those identities
- Providing least privileges security model (consents)
- Being agnostic to programming language and framework
- Being web friendly
- Making it easy for users and developers

## Authorization Code Grant

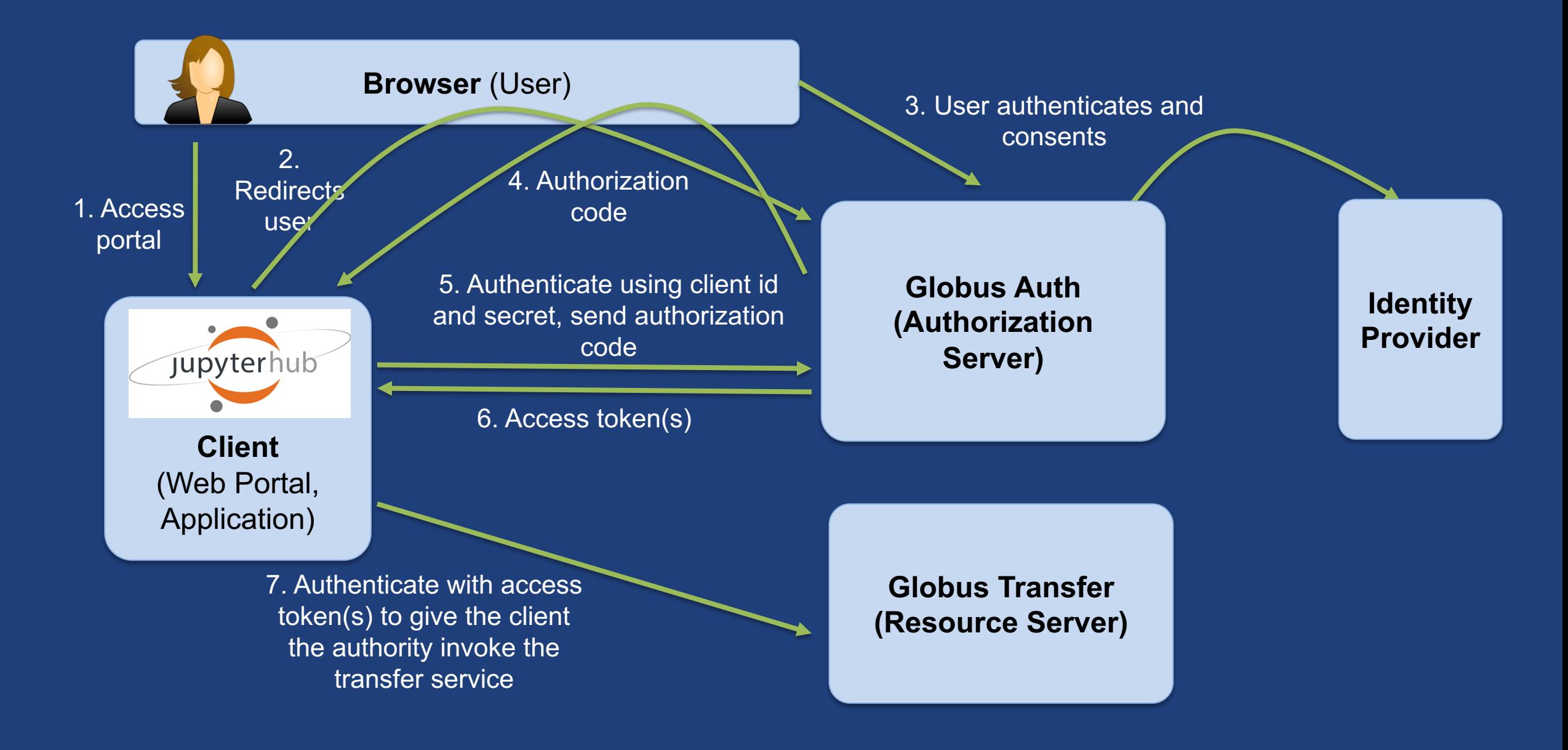

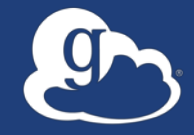

# **JupyterHub + Globus PaaS: A Foundation for Interactive Data Science**

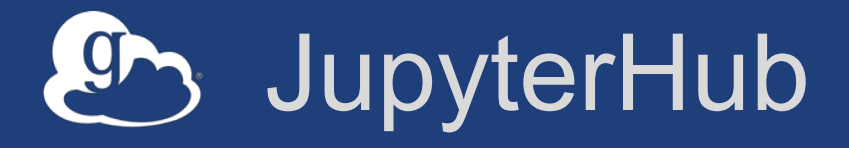

- **Multi-user hub**
- **Manages multiple instances of Jupyter notebook server** – Python, R, etc.
- **Use it to serve notebooks to research team, class, etc.**
- **Configurable HTTP proxy**

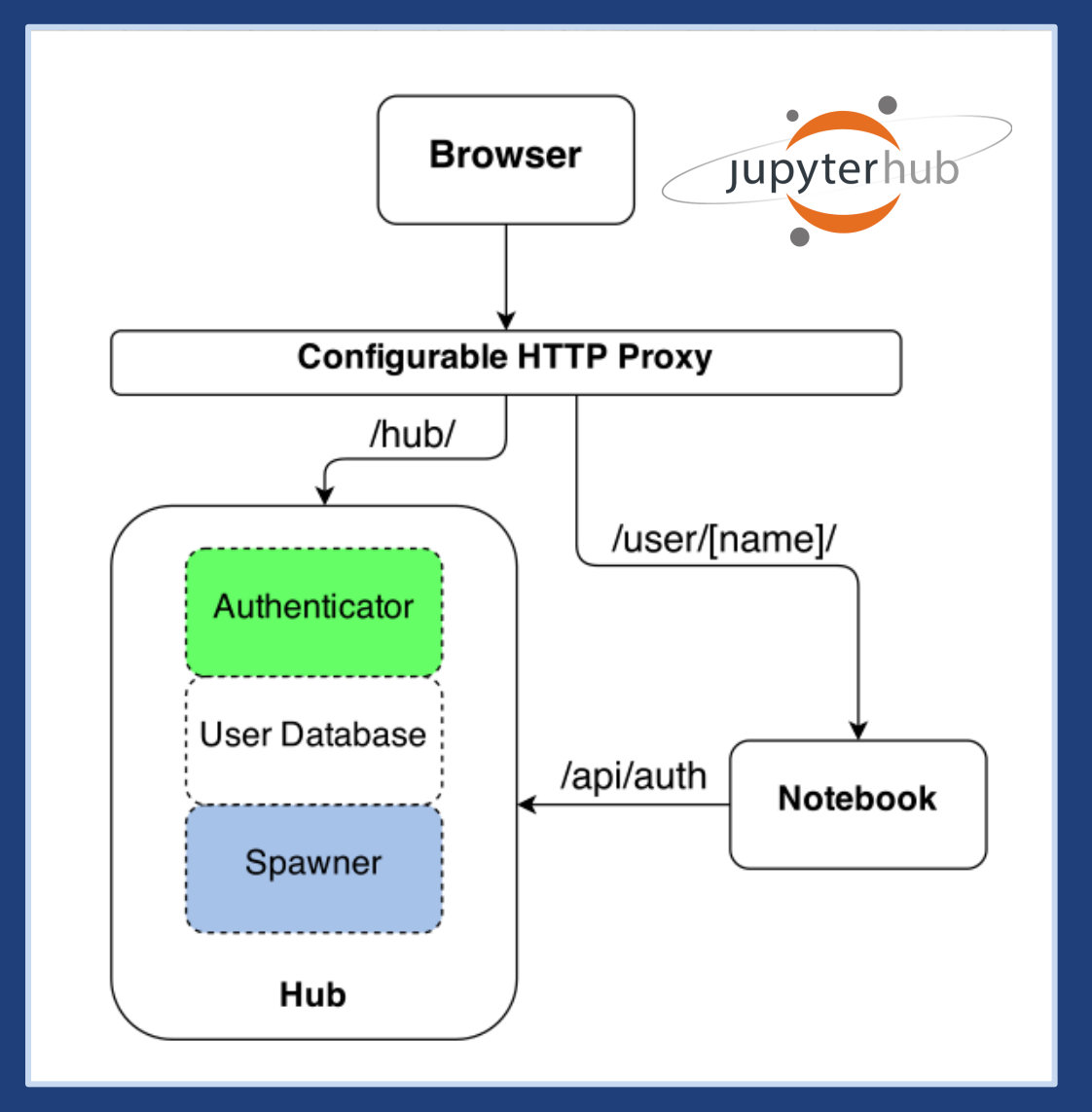

**jupyterhub.readthedocs.io/en/stable**

# Securing JupyterHub with Globus Auth plugin

- **Existing OAuth framework**
- **Can restrict IdP**
- **Custom scopes**
- **Tokens passed into notebook environment**
- **Documentation covers app registration and config**

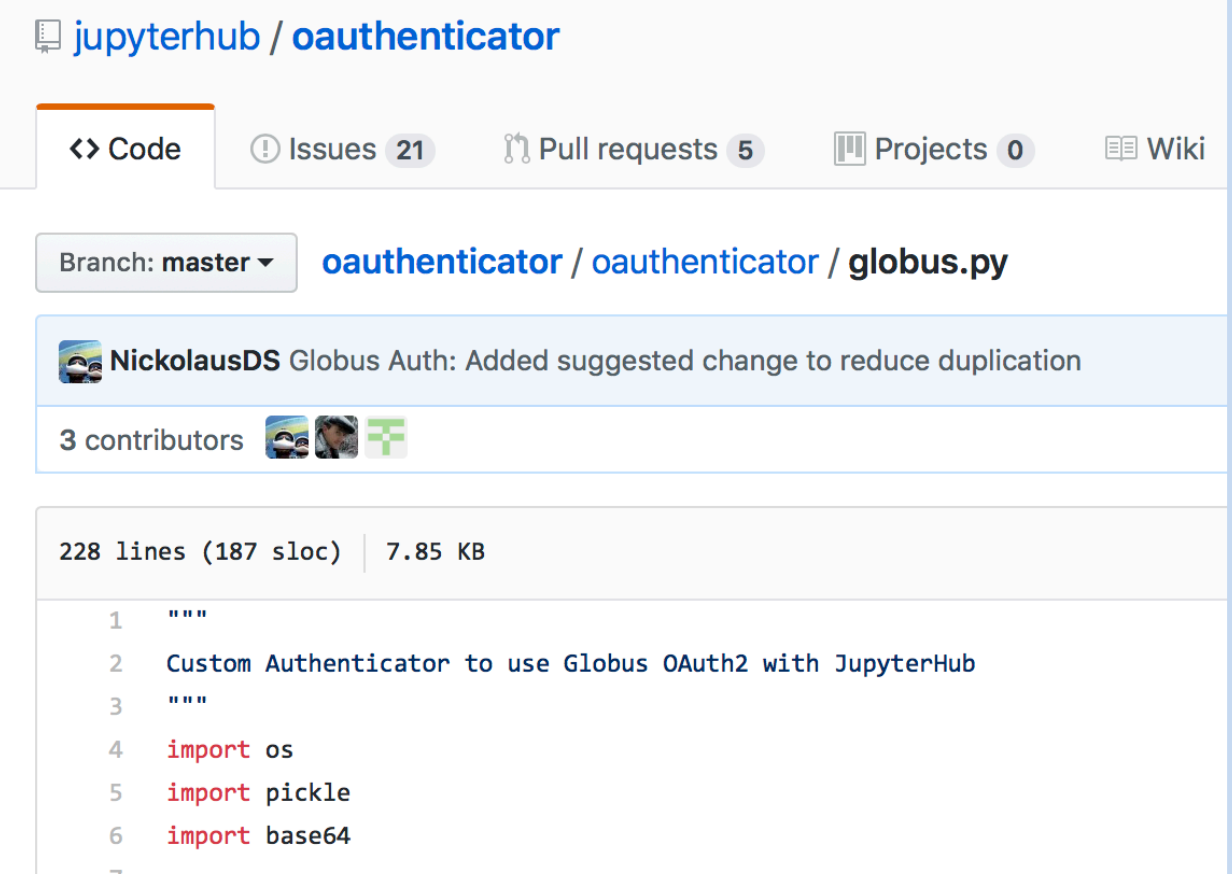

#### **github.com/jupyterhub/oauthenticator**

# Securing JupyterHub with Globus Auth

Visit https://developers.globus.org/ to set up your app. Ensure Native App is unchecked and make sure the callback URL looks like:

https://[your-host]/hub/oauth callback

Set scopes for authorization and transfer. The defaults include:

openid profile urn:globus:auth:scope:transfer.api.globus.org:all

Set the above settings in your jupyterhub config:

# Tell JupyterHub to create system accounts from oauthenticator.globus import LocalGlobusOAuthenticator c.JupyterHub.authenticator class = LocalGlobusOAuthenticator c.LocalGlobusOAuthenticator.enable auth state = True c.LocalGlobusOAuthenticator.oauth\_callback\_url = 'https://[your-host]/hub/oauth\_callback' c.LocalGlobusOAuthenticator.client  $id = '[your app client id']'$ c.LocalGlobusOAuthenticator.client\_secret = '[your app client secret]'

#### **github.com/jupyterhub/oauthenticator#globus-setup**

# Tokens and JupyterHub

- **Globus Auth access tokens passed back to JupyterHub**
- **Stored as a secure attribute in database**
- **Passed into Notebook Server environment**
- **Can be pulled into notebook or other code** – Notebook can run alone – native app grant
- **Use to communicate with…**
	- …Globus services (transfer)
	- …other REST APIs secured with Globus Auth

#### Tokens and Jupyter Hub g

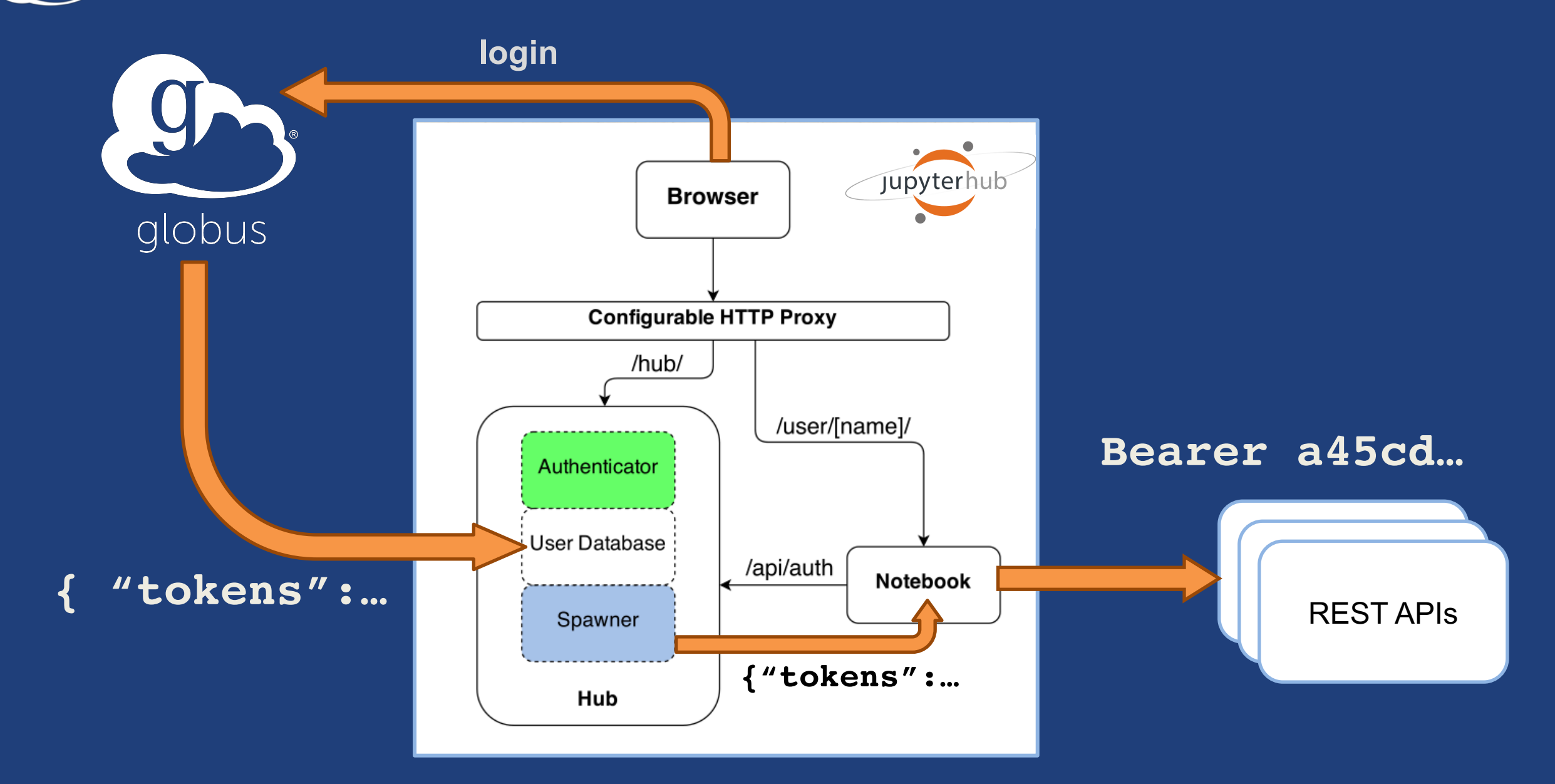

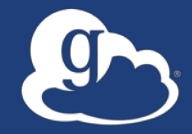

# Globus Platform Transfer API Using the SDK in our Jupyter Hub

https://www.globus.org/blog/using-globus-jupyter-notebooks

# Globus Transfer API

- **Globus Web App consumes public Transfer API**
- **Resource named by URL (standard REST approach)** – Query params allow refinement (e.g., subset of fields)
- **Globus APIs use JSON for documents and resource representations**
- **Requests authorized via OAuth2 access token** – Authorization: Bearer asdflkqhafsdafeawk

## **docs.globus.org/api/transfer**

# Globus Python SDK

- **Python client library for the Globus Auth and Transfer REST APIs**
- globus\_sdk.TransferClient **class handles connection management, security, framing, marshaling**
	- from globus sdk import TransferClient
	- tc = TransferClient()

### **globus.github.io/globus-sdk-python**

## TransferClient low-level calls

• **Thin wrapper around REST API** – post(), get(), update(), delete()

get(path, params=None, headers=None, auth=None, response\_class=None)

- $\circ$  path path for the request, with or without leading slash
- $\circ$  params  $-$  dict to be encoded as a query string
- $\circ$  headers dict of HTTP headers to add to the request
- $\circ$  response class class response object, overrides the client's default\_response\_class
- o Returns: GlobusHTTPResponse object

# TransferClient higher-level calls

- **One method for each API resource and HTTP verb**
- **Largely direct mapping to REST API**

endpoint search(filter fulltext=None, filter scope=None, num results=25, \*\*params)

# Walkthrough API with our Jupyter Hub

#### • **https://jupyter.demo.globus.org**

- Sign in with Globus
- Verify the consents
- Start My Server (this will take about a minute)
- Open folder: globus-jupyter-notebooks
- Open folder: GlobusWorldTour
- Run Platform\_Introduction\_JupyterHub\_Auth.ipynb

#### • **If you mess it up and want to "go back to the beginning"**

- Back down to the root folder
- Run NotebookPuller.ipynb
- **If you want to use the notebook outside of our hub**
	- https://github.com/globus/globus-jupyter-notebooks
	- Authentication is a manual cut and paste of exchanging the authorization code for an access token

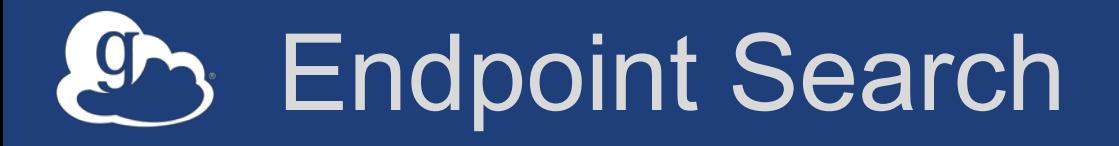

#### • **Plain text search for endpoint**

- Searches owner, display name, keywords, description, organization, department
- Full word and prefix match

#### • **Limit search to pre-defined scopes**

- all, my-endpoints, recently-used, in-use, sharedby-me, shared-with-me
- **Returns: List of endpoint documents**

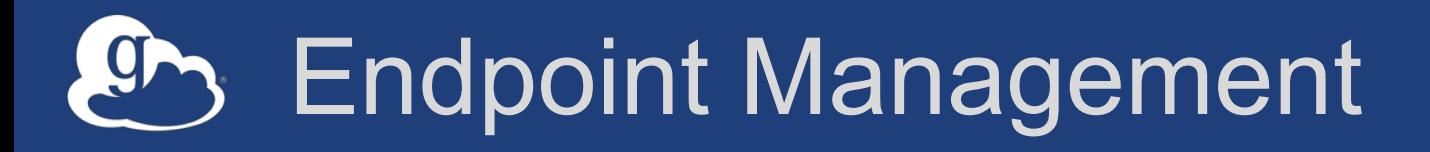

- **Get endpoint (by id)**
- **Update endpoint**
- **Create & delete (shared) endpoints**
- **Manage endpoint servers**

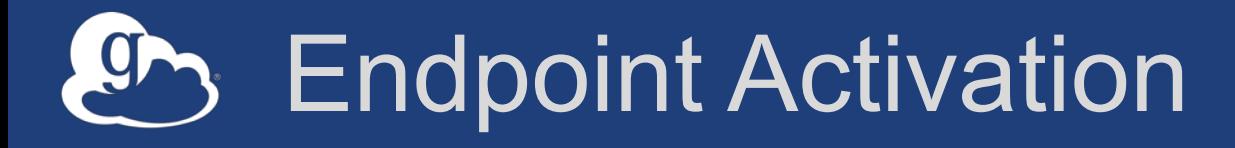

- **Activating endpoint means binding a credential to an endpoint for login**
- **Globus Connect Server endpoint that have MyProxy or MyProxy OAuth identity provider require login via web**
- **Auto-activate**
	- *Globus Connect Personal* and *Shared* endpoints use Globusprovided credential
	- Must auto-activate before any API calls to endpoints

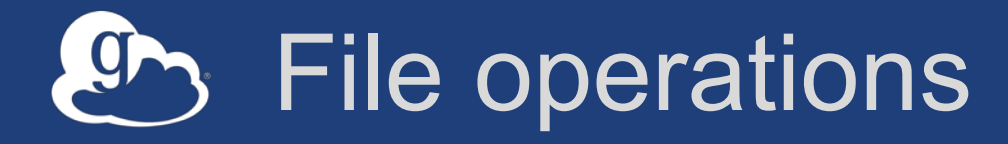

- **List directory contents (ls)**
- **Make directory (mkdir)**
- **Rename**
- **Note:**
	- Path encoding & UTF gotchas
	- Don't forget to auto-activate first

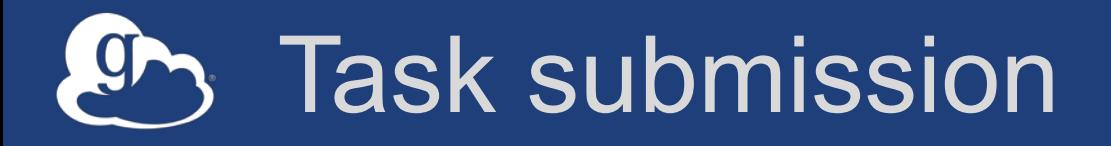

### • **Asynchronous operations**

- Transfer
	- o Sync level option
- Delete
- **Get** submission\_id**, followed by submit** – Once and only once submission

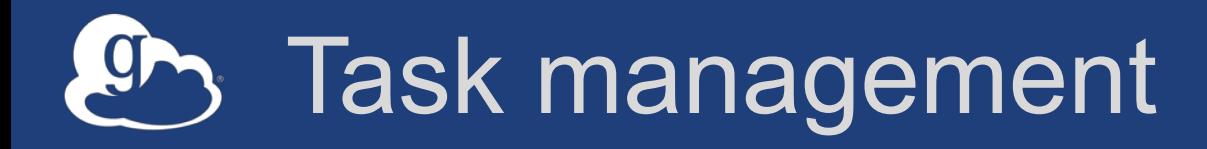

- **Get task by id**
- **Get task\_list**
- **Update task by id (label, deadline)**
- **Cancel task by id**
- **Get event list for task**
- **Get task pause info**

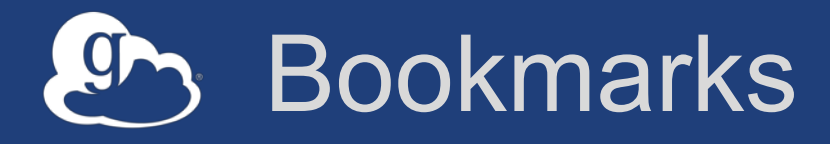

- **Get list of bookmarks**
- **Create bookmark**
- **Get bookmark by id**
- **Update bookmark**
- **Delete bookmark by id**

• **Cannot perform other operations directly on bookmarks** – Requires client-side resolution

# Shared endpoints and access rules (ACLs)

- **Shared Endpoint – create / delete / get info / get list**
- **Administrator role required to delegate access managers**
- **Access manager role required to manage permission/ACLs**
- **Operations:**
	- Get list of access rules
	- Get access rule by id
	- Create access rule
	- Update access rule
	- Delete access rule

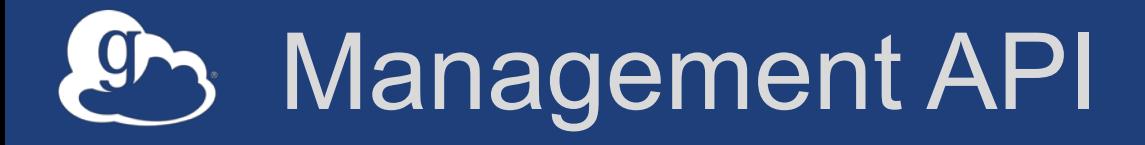

- **Allow endpoint administrators to monitor and manage all tasks with endpoint**
	- Task API is essentially the same as for users
	- Information limited to what they could see locally
- **Cancel tasks**
- **Pause rules**

# Walkthrough API with a Jupyter Notebook

- **If you want to use the / a notebook outside of our hub**
	- https://github.com/globus/globus-jupyter-notebooks
	- Authentication is a manual cut and paste of the authorization code.
	- Native App grant

# Globus Helper Pages

#### • **Globus pages designed for use by your web apps**

- Browse Endpoint
- Activate End
- Select Group
- Manage Iden
- Manage Con

globus

Identities .<br>This is a list of identities linked to your Gle n identity from a particular provider will u University of Chicago (tuecke@uc XSEDE (tuecke@xsede.org NCAR RDA (fuecke@uchicago.ed

– Logout

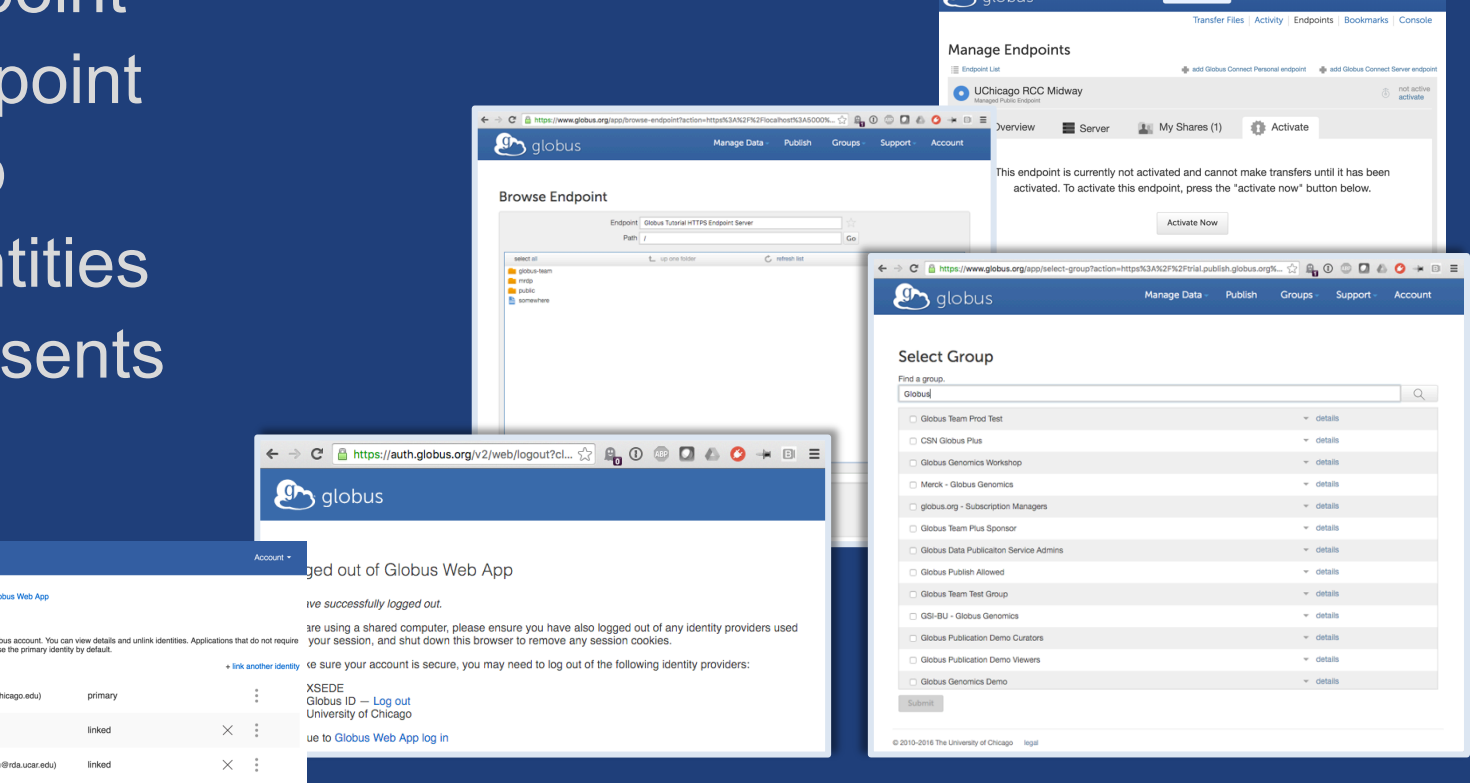

nage Data Publish Groups - Support - Accoun

#### **docs.globus.org/api/helper-pages**

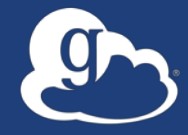

# **Example Modern Research Data Portal**

**https://docs.globus.org/modern-research-data-portal/**

#### Prototypical research data portal 9

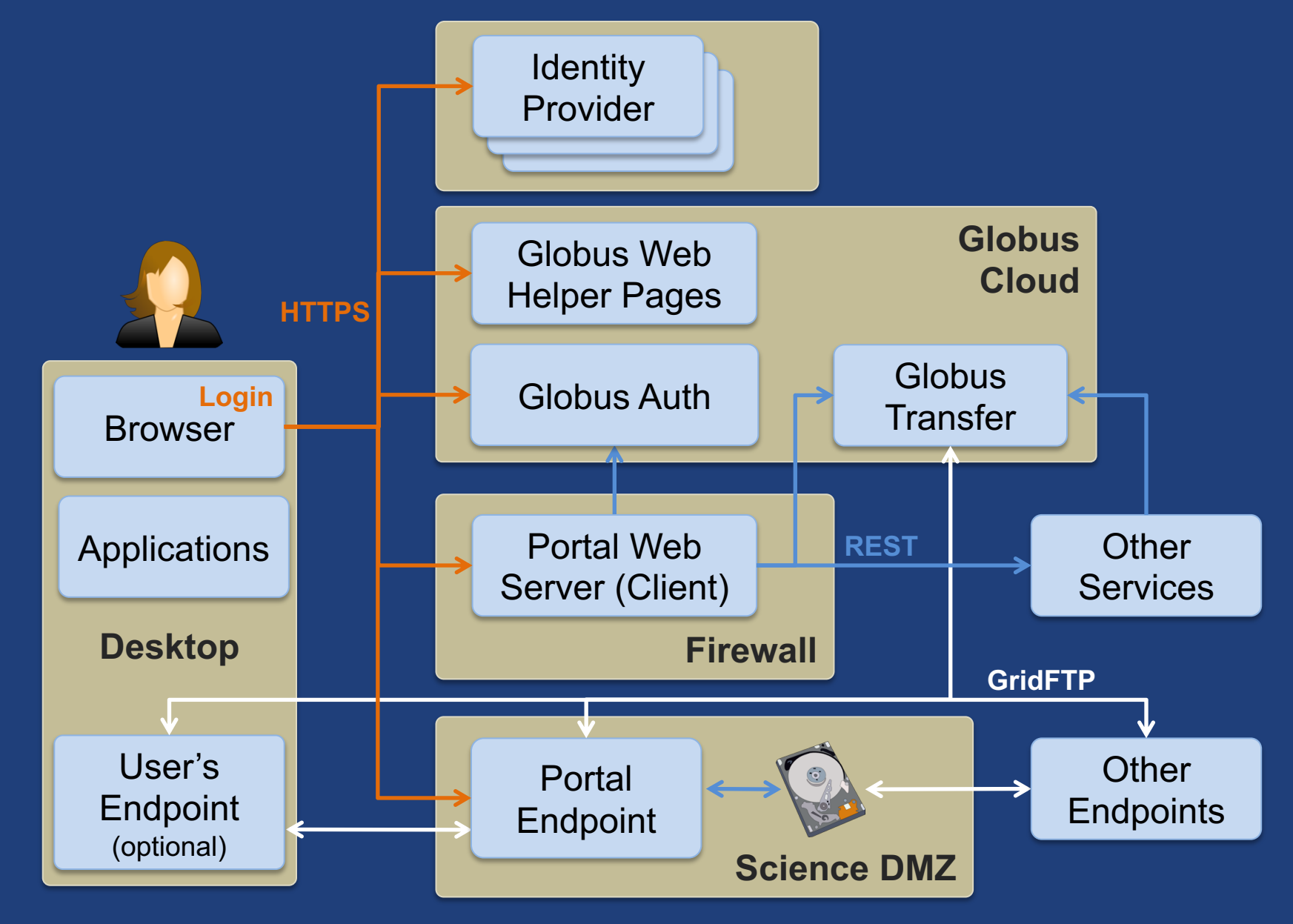

# Globus PaaS developer resources

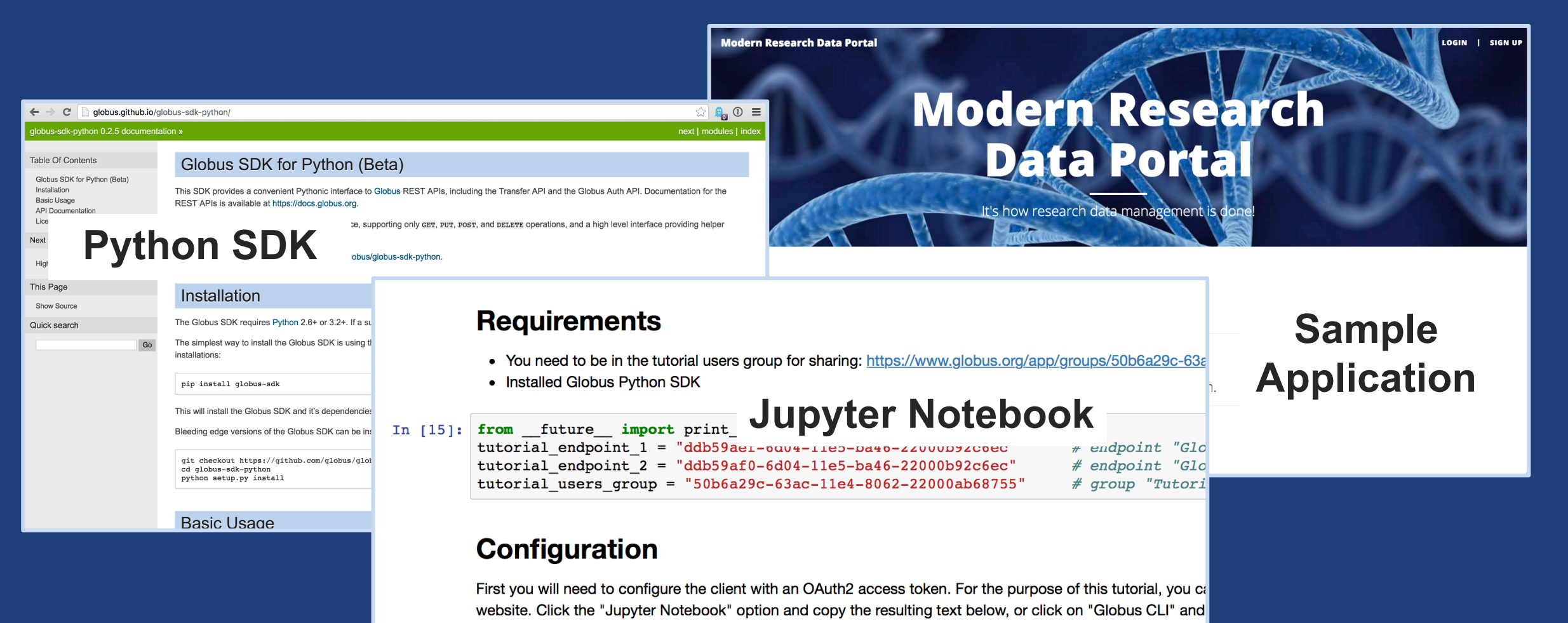

In [16]: transfer token = None # if None, tries to get token from  $\sim$ /.globus.cfg file

#### **docs.globus.org/api github.com/globus**

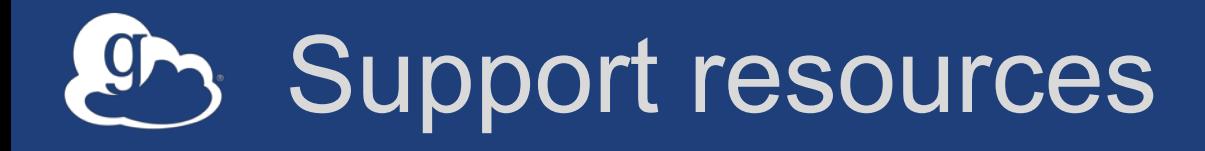

- **Globus documentation: docs.globus.org**
- **Helpdesk and issue escalation: support@globus.org**
- **Mailing lists**
	- https://www.globus.org/mailing-lists
	- developer-discuss@globus.org
- **Globus professional services team**
	- Assist with portal/gateway/app architecture and design
	- Develop custom applications that leverage the Globus platform
	- Advise on customized deployment and integration scenarios